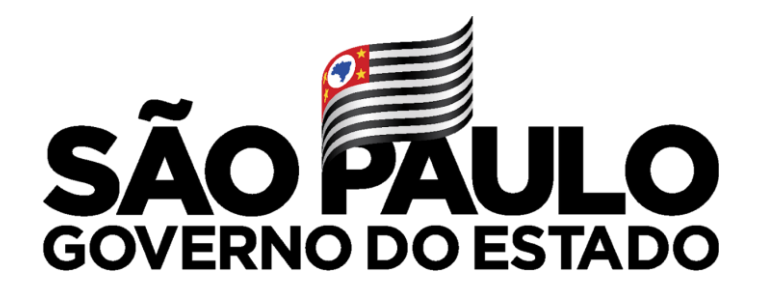

## **Atribuição Inicial - 2022**

## **Diretor de escola**

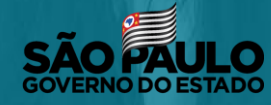

Secretaria de Educação

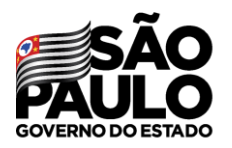

### **CONFERÊNCIA DE SALDO DE AULAS**

Secretaria de Educação

#### Atribuição Inicial

1 - Conferência/recurso de pontos

2 - Inscrição

5- Histórico Atribuição - Professor

Administrativo

Alteração Jornada Inscrição

Classificação

Conferência Saldo Aulas - 2022

Consulta Interessados - 2022

Para este procedimento deve-se utilizar o submenu Conferência de Saldo - 2022.

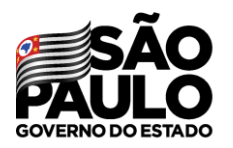

### **CONFERÊNCIA DE SALDO DE AULAS**

Secretaria de Educação

#### Conferência de Saldo de Aulas - 2022

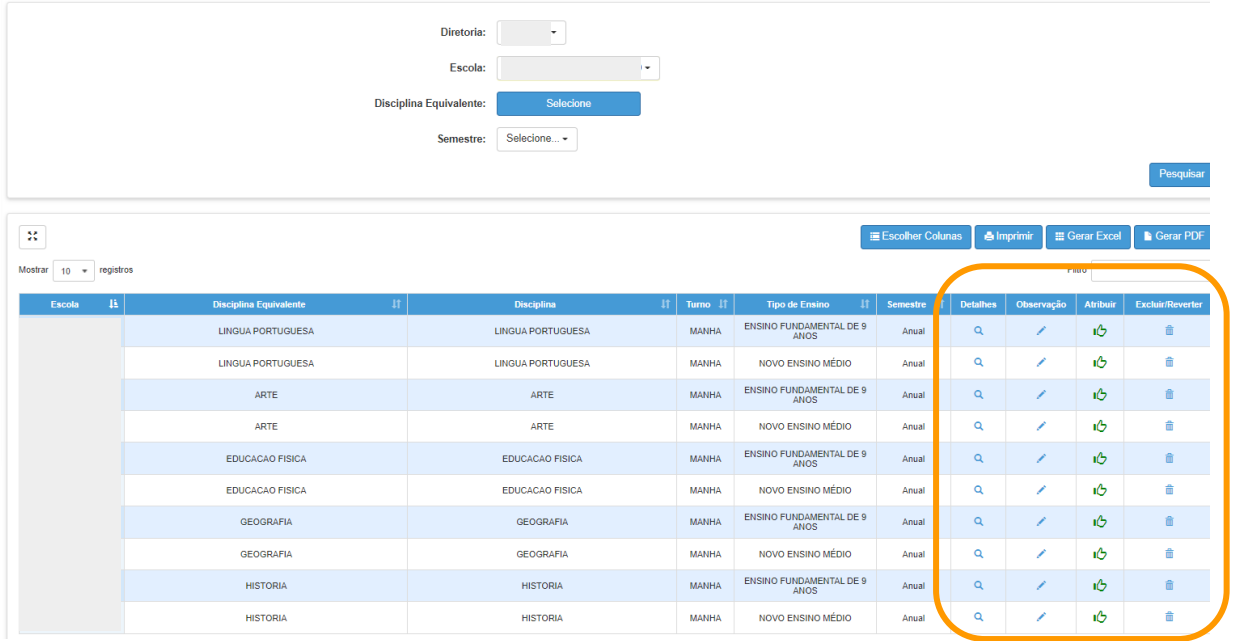

Detalhes sobre as aulas disponíveis;

Q

- É possível inserir uma  $\mathbb{Z}_{\geq 0}$ observação sobre as aulas;
- $\hat{E}$  E possível excluir ou reverter o procedimento.

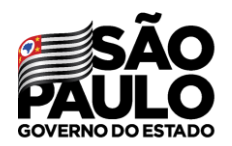

### **CONFERÊNCIA DE SALDO DE AULAS**

Secretaria de Educação

> Ao abrir os detalhes será apresentado todas as informações das aulas/turmas disponíveis para manifestação. Sendo possível também **Excluir** somente uma turma do saldo.

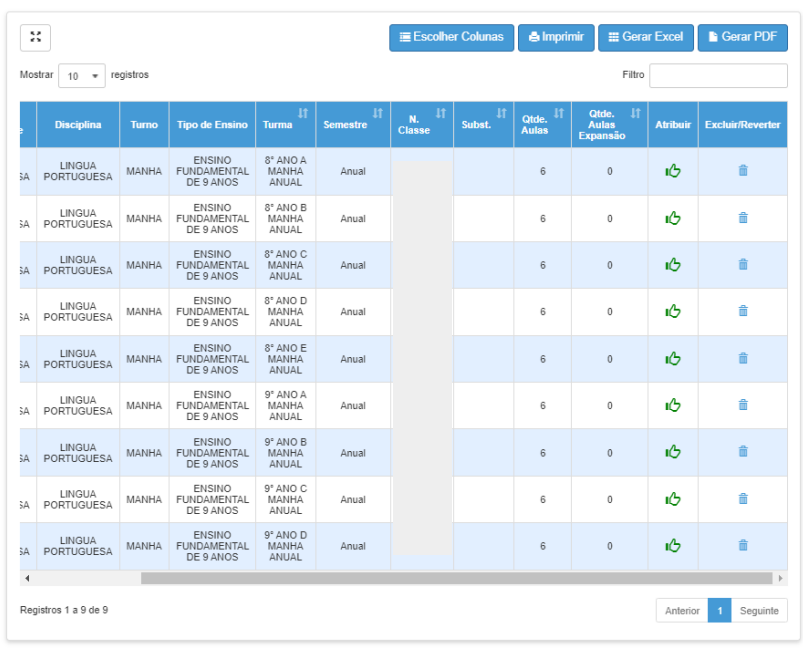

#### **Detalhes Saldo Aulas**

Fechar

# **Professor**

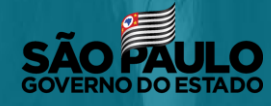

Secretaria de Educação

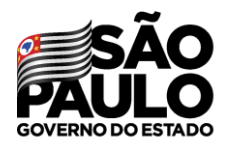

#### Atribuição Inicial

1 - Conferência/recurso de pontos

**MANIFESTAÇÃO DE INTERESSE** 

2 - Inscrição

3 - Classificação

Editar Manifestação - 2022

Manifestação de Interesse - 2022

Após acessar o módulo Atribuição Inicial clique no submenu Manifestação de Interesse - 2022

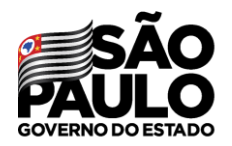

Secretaria de Educação

#### Manifestar Interesse - Atribuição Inicial

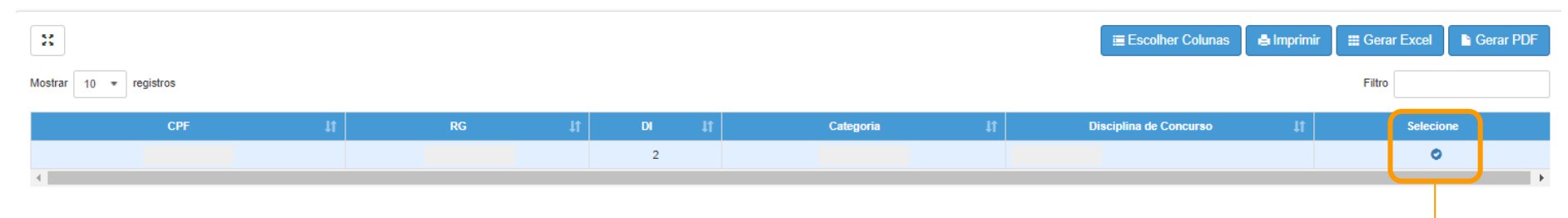

No grid serão apresentadas as informações do docente, para realizar a manifestação clique  $n_{\text{o}}$ botão

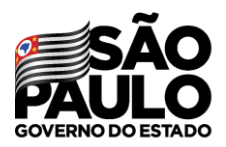

#### Secretaria de Educação

Caso manifeste interesse em turmas de mais de uma escola e seja classificado para ser atribuído em ambas, deseja dar aula nas 2 escolas ou ser atribuído apenas na escola que seja a 1ª em sua ordem de preferência?

#### Quantidade de Escolas

O Desejo ser atribuído em no máximo 1 mesma escola.

O Desejo ser atribuído em mais de uma escola, conforme minha ordem de preferência.

#### Turno(s) em que deseja trabalhar:

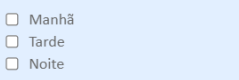

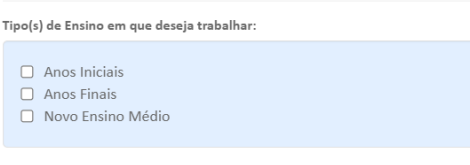

#### Será necessário responder às questões do pop-up apresentado e dar Aceite nos Termos da Resolução.

#### Aceite dos Termos da Resolução

■ Estou ciente dos termos da Resolução, que trata da atribuição de aulas, e desejo manifestar interesse para a atribuição de aulas.

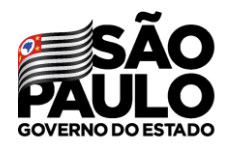

### **MANIFESTAÇÃO DE INTERESSE**

Serão apresentados os dados do professor, somente o telefone pode ser alterado.

#### Dados do servidor Nome: Atualizar Telefone(s): Diretoria: UA de Classificação: CPF: RG:  $DI: 2$ Categoria: Disciplina de Concurso: QUIMICA

#### Manifestar Interesse - Atribuição Inicial

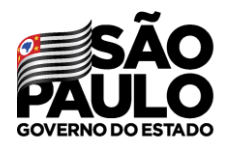

### **MANIFESTAÇÃO DE INTERESSE**

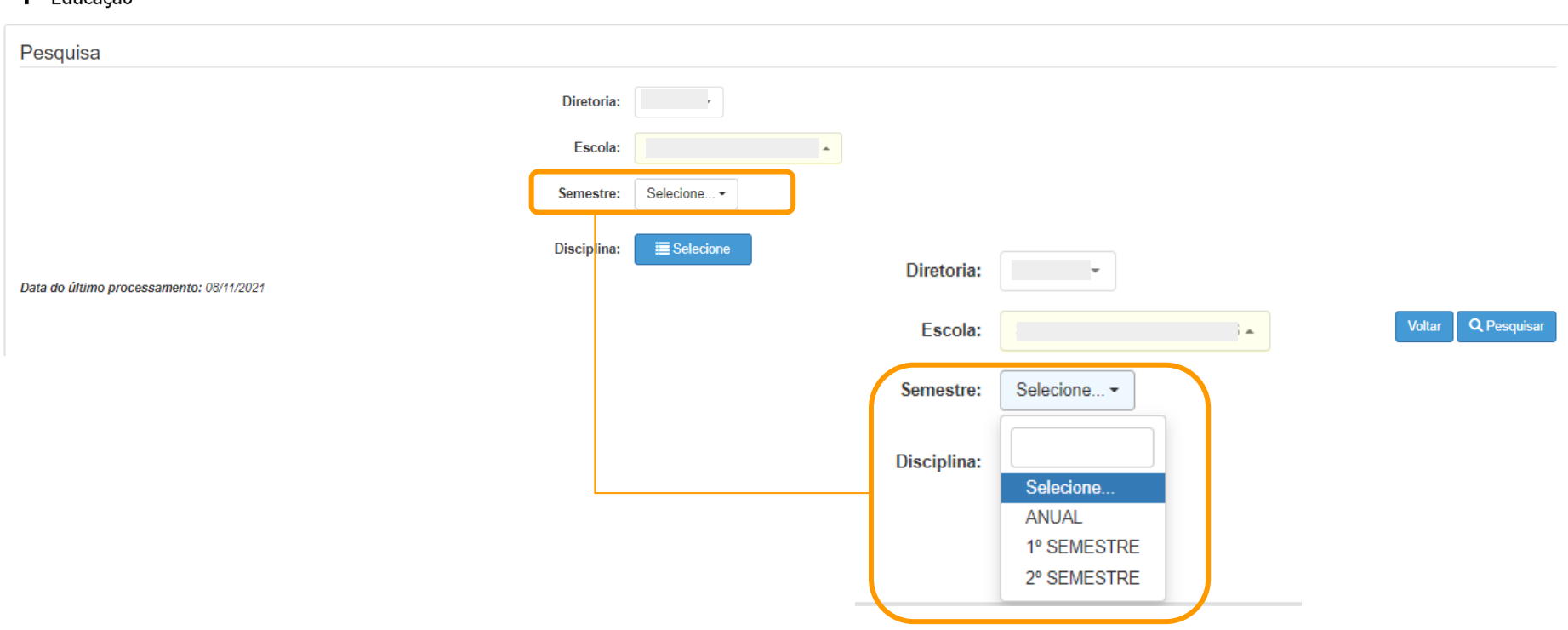

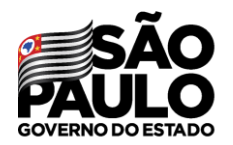

Secretaria de Educação

Ao selecionar um dos semestres será apresentado uma mensagem de alerta com as orientações sobre essa atribuição.

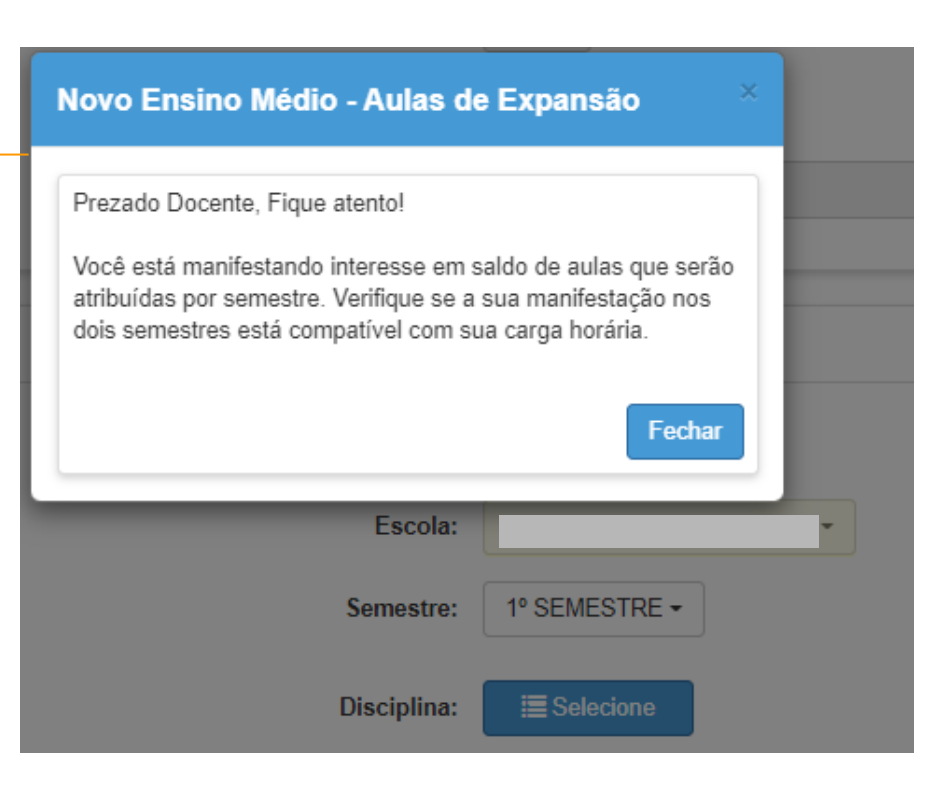

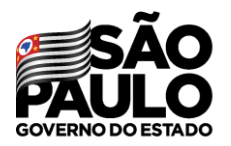

Secretaria de Educação

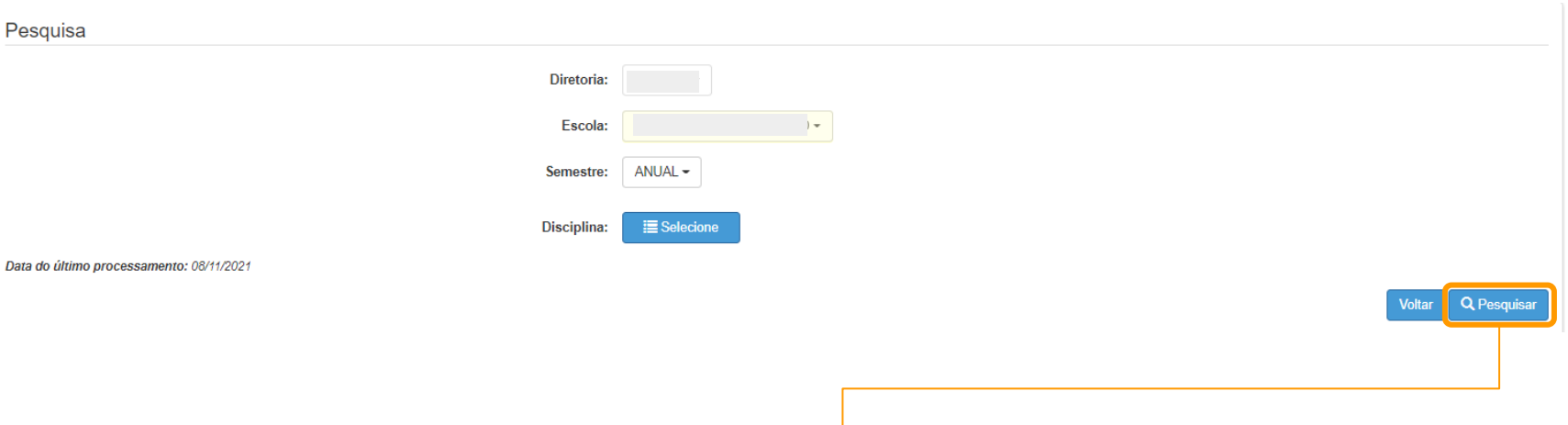

Selecione a opção desejada e clique em **Pesquisar.**

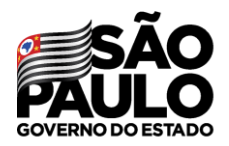

Secretaria de Educação

No grid é apresentado as opções para manifestação de interesse.

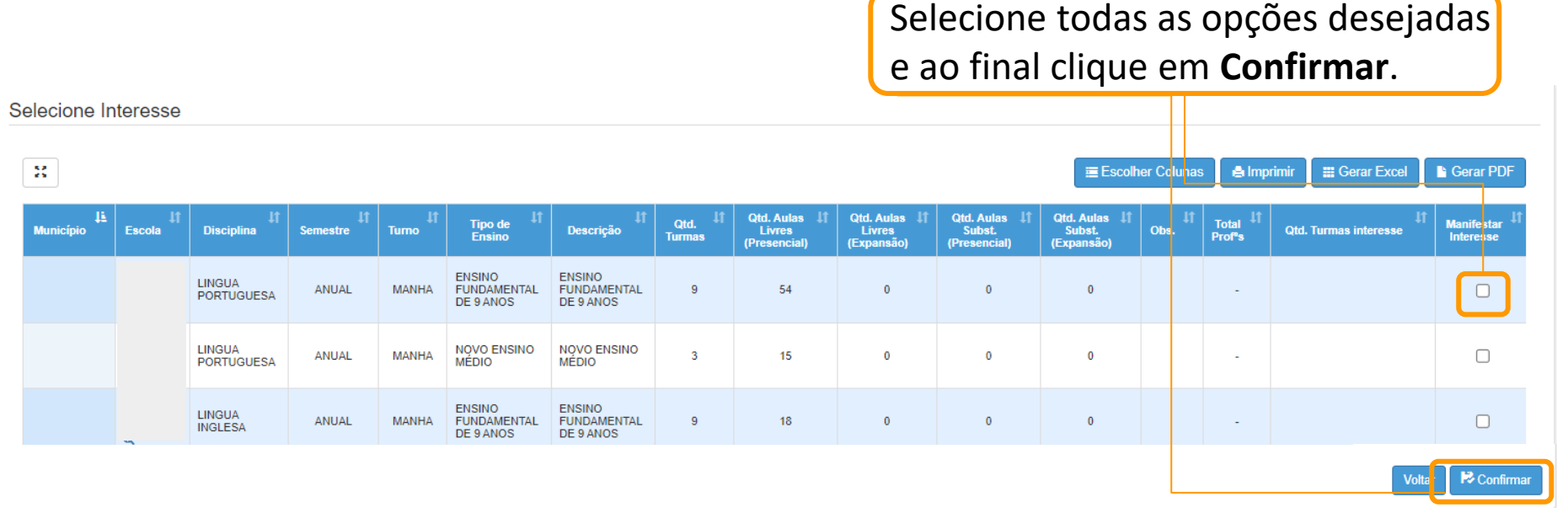

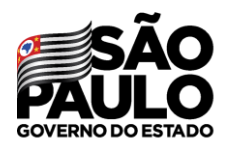

Secretaria de Educação

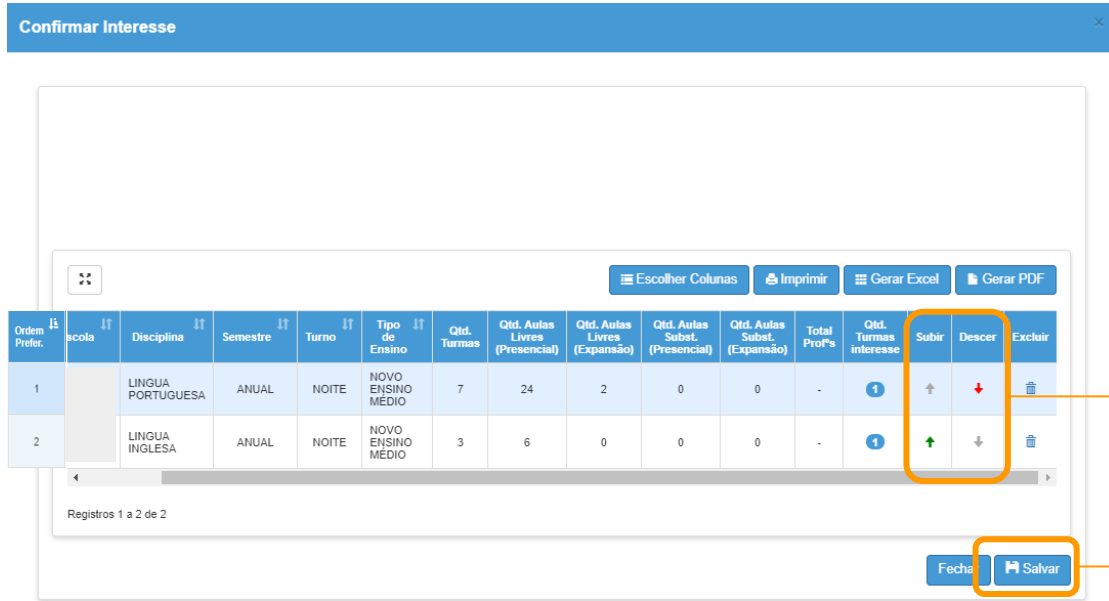

É possível escolher a ordem de prioridade das manifestações utilizando as setas **subir** e **descer**. Após esse procedimento basta clicar em "Salvar".

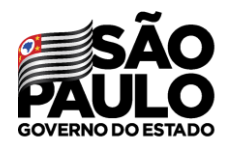

### **MANIFESTAÇÃO DE INTERESSE** Editar manifestação

Secretaria de Educação

#### Atribuição Inicial

1 - Conferência/recurso de pontos

2 - Inscrição

3 - Classificação

Editar Manifestação - 2022

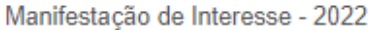

#### É possível editar as escolhas através do submenu Editar Manifestação -2022

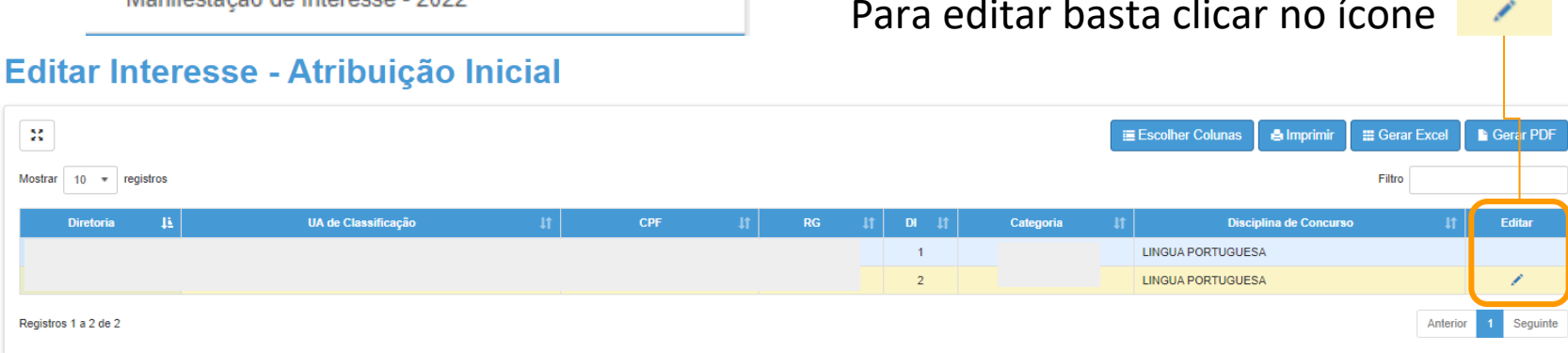

## **Diretor de escola**

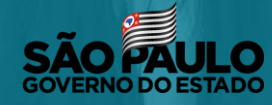

Secretaria de Educação

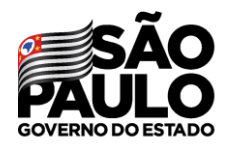

### **REALIZAR ATRIBUIÇÃO**

Secretaria de Educação

#### Para realizar a atribuição o diretor ou vice deve utilizar o submenu Realizar Atribuição - 2022.

#### Atribuição Inicial

1 - Conferência/recurso de pontos

2 - Inscrição

5- Histórico Atribuição - Professor

Administrativo

Editar Manifestação - 2022

Manifestação de Interesse - 2022

Realizar Atribuição - 2022

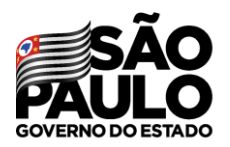

- Total de professores;
- Classificação;
- Atribuir.

#### Realizar Atribuição Inicial

**REALIZAR ATRIBUIÇÃO** 

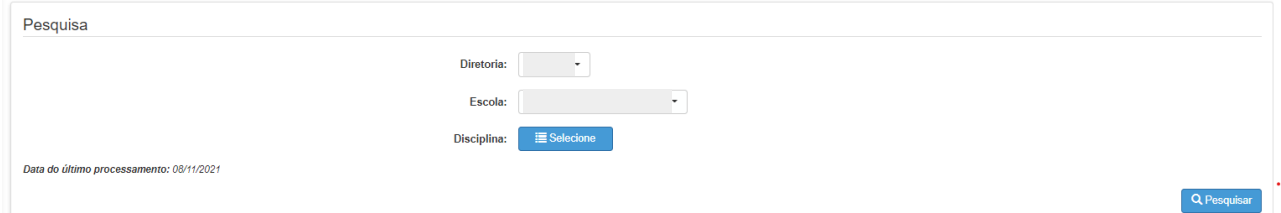

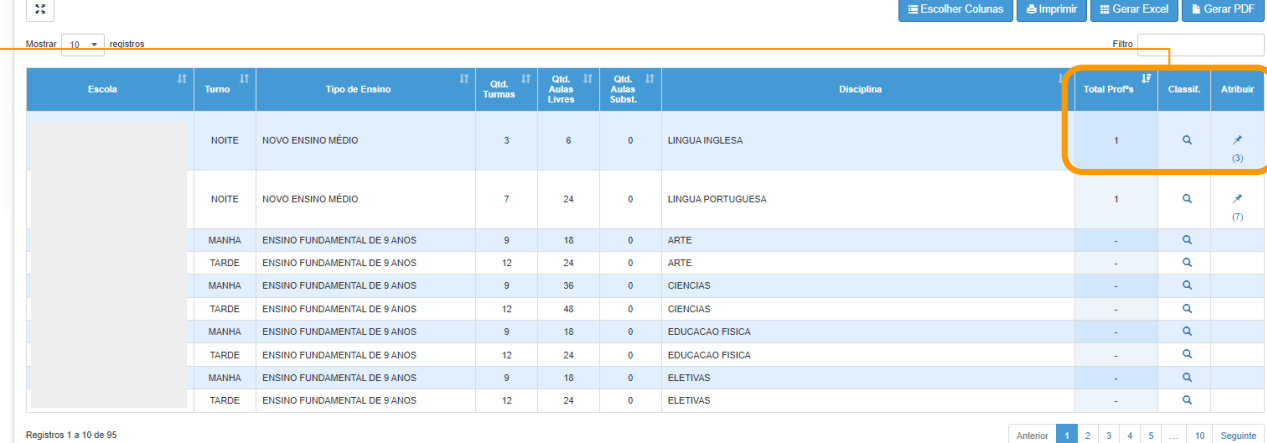

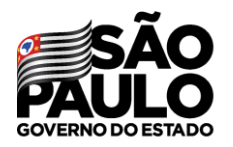

### **REALIZAR ATRIBUIÇÃO Classificação**

Classificação ESCOLA: TIPO DE ENSINO: NOVO ENSINO MÉDIO **DISCIPLINA: LINGUA INGLESA TURNO: NOITE**  $\frac{5}{6} \frac{p}{3}$ **Gerar PDF E** Escolher Colunas **A** Imprimir **E** Gerar Excel registros Filtro Mostrar 10  $\pi$ -IL Docente 11  $RG$   $\downarrow$   $\uparrow$ Telefone<sup>11</sup> UA<br>Exercício Atrib. Prioridade <sup>11</sup> 4f Qualificado <sup>11</sup> Pontos<sup>11</sup> **Classif. CPF** Categoria **Habilitado** Compulsória  $1^{\circ}$  $\overline{2}$ Sim  $\mathsf{A}$ Não Sim Registros 1 a 1 de 1 Sequinte Anterior

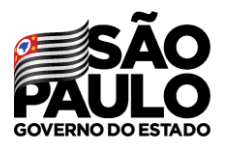

### **REALIZAR ATRIBUIÇÃO Atribuir**

#### **Atribuição**

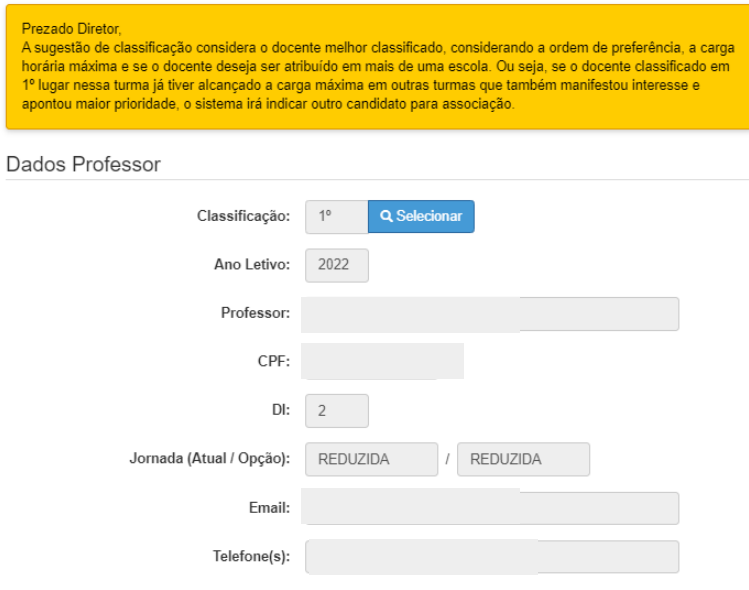

#### Dados Manifestação de Interesse

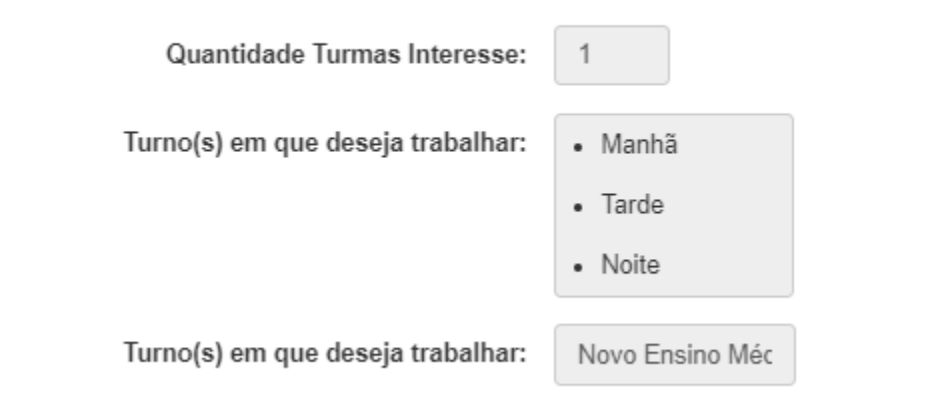

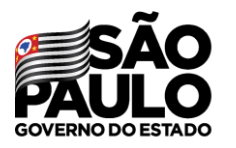

## **REALIZAR ATRIBUIÇÃO**

Secretaria de Educação

**Atribuir**

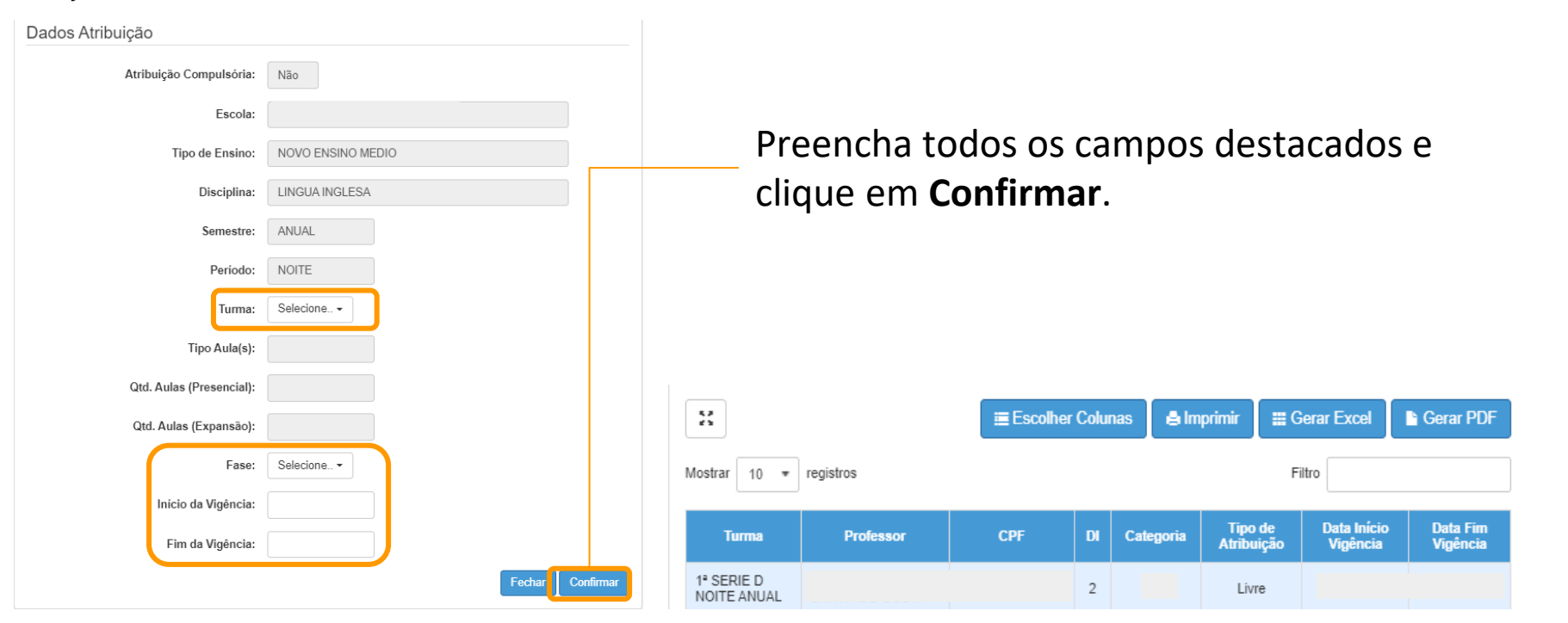

# **Obrigada!**

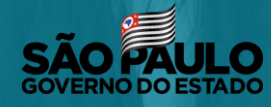

Secretaria de Educação